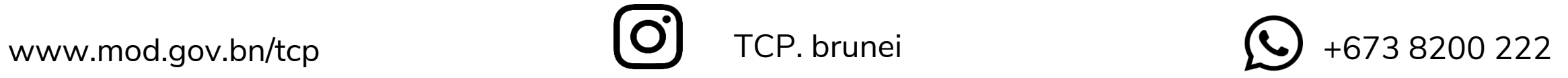

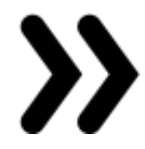

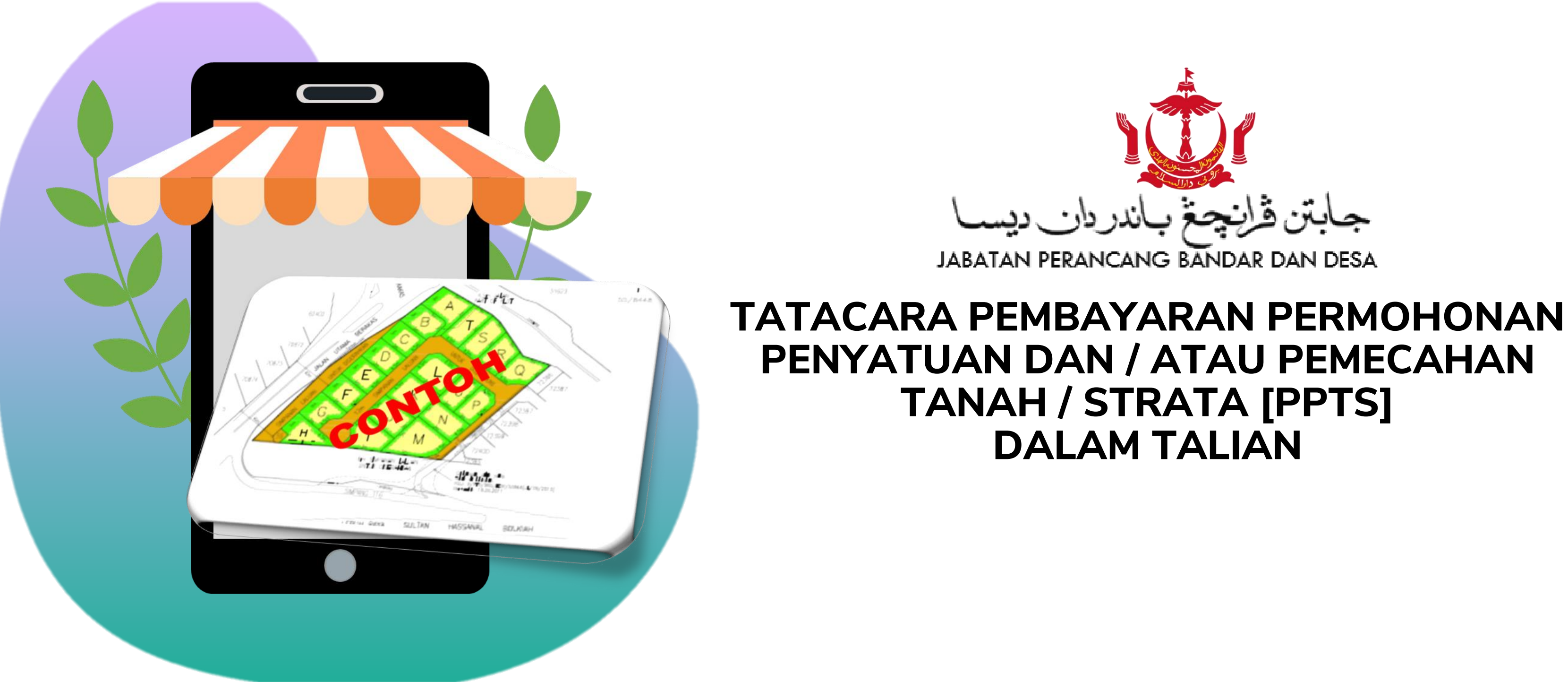

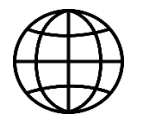

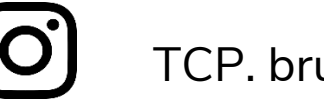

LLS menghadapkan permohonan secara atas talian melalui emel.

JPBD menyemak permohonan yang diterima.

**JPBD** memproses permohonan

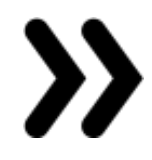

JPBD menghantar emel makluman penerimaan kepada LLS.

# Proses Menghadapkan Permohonan & Pembayaran Secara Dalam Talian

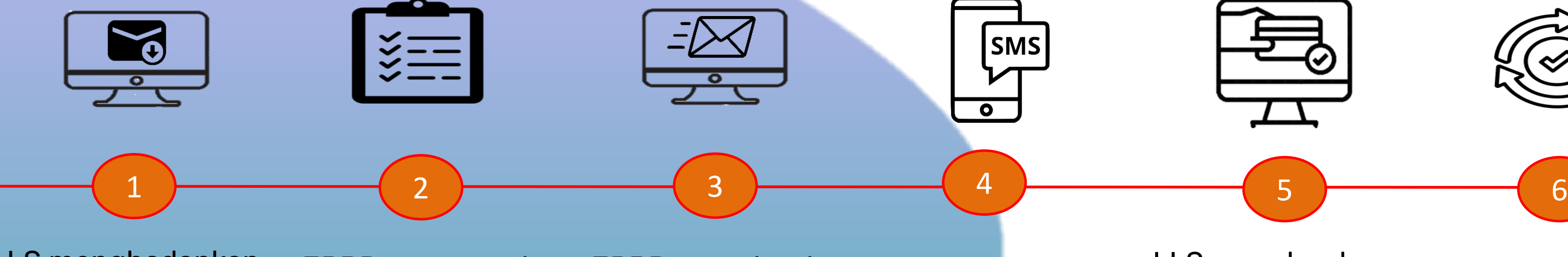

LLS menerima SMS (invoice).

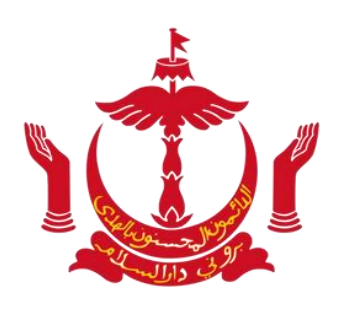

**JABATAN PERANCANG BANDAR DAN DESA** 

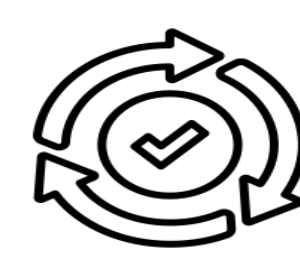

LLS membuat pembayaran atas talian dan menerima makluman pengesahan pembayaran

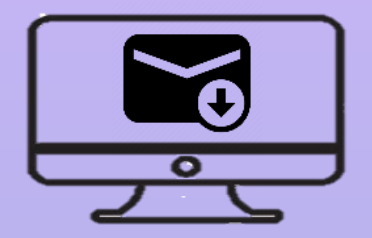

## LLS menghadapkan permohonan ke JPBD

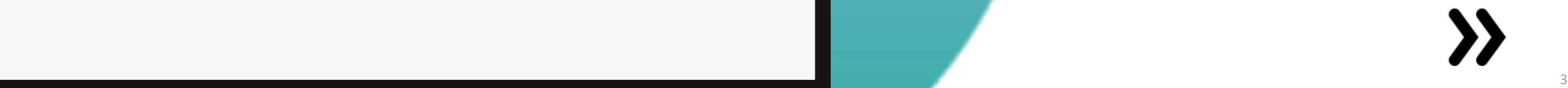

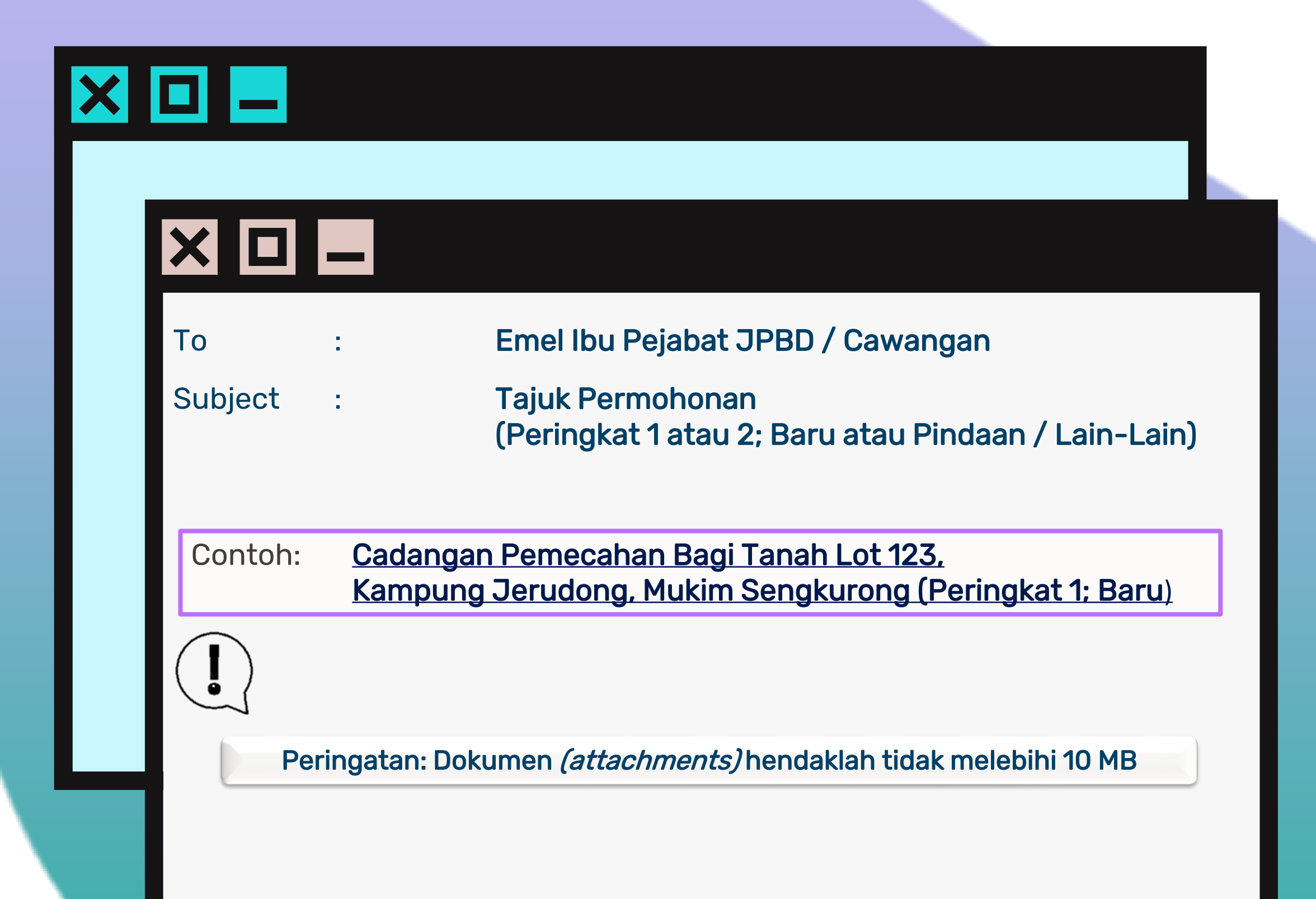

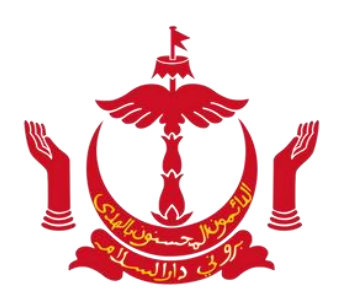

اندريان ديسه **JABATAN PERANCANG BANDAR DAN DESA** 

## Emel permohonan ke JPBD

Ibu Pejabat JPBD [ppt.bkd@tcp.gov.bn](mailto:ppt.bkd@tcp.gov.bn)

Cawangan Belait [ppt.bel@tcp.gov.bn](mailto:tcp.belait@tcp.gov.bn)

Cawangan Tutong

[ppt.ttg@tcp.gov.bn](mailto:tcp.tutong@tcp.gov.bn)

Cawangan Temburong

[ppt.tem@tcp.gov.bn](mailto:tcp.temburong@tcp.gov.bn)

## Dokumen-dokumen bagi Peringkat Pertama (Sijil Pengesahan)

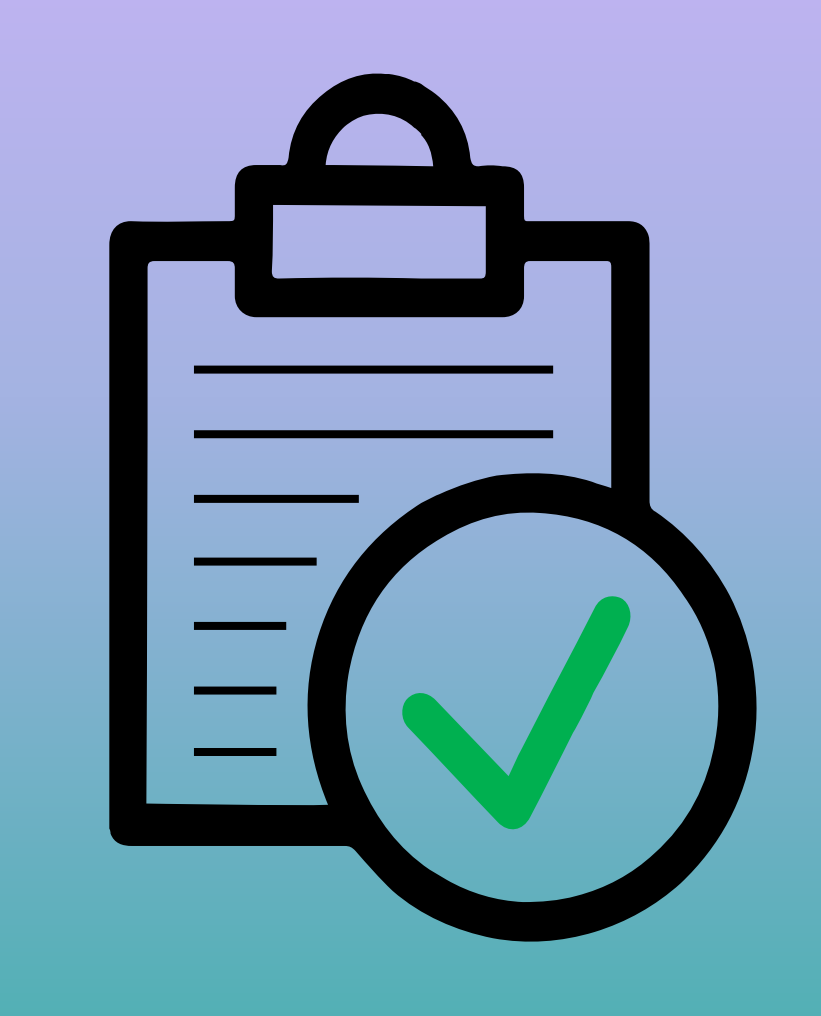

- ◆ Borang Permohonan Peringkat 1 [\(PPT001\)](#page-4-0)
- Borang Persetujuan Cadangan Pelan (PPT002)
- $\checkmark$  Borang Laporan Pemeriksaan Tapak (PPT003) termasuk gambar berwarna
- $\checkmark$  Pelan Skim
- $\checkmark$  Salinan Geran Tanah terkini yang telah disahkan oleh Jabatan Tanah
- $\checkmark$  Salinan Kad Pengenalan pemilik tanah
- Dokumen-dokumen yang berkaitan (jika berkenaan) [ seperti Kebenaran Jalan Laluan, Kebenaran dari Kementerian Tenaga, Surat Akuan Mahkamah ]
- 

 Salinan Dokumen Keterangan Tanah / Land Search (jika diperlukan) Borang Pembayaran (PPT006) (TIDAK DIPERLUKAN)

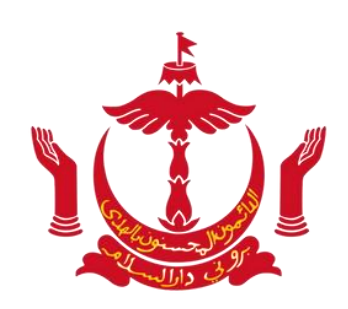

JABATAN PERANCANG BANDAR DAN

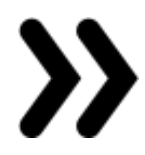

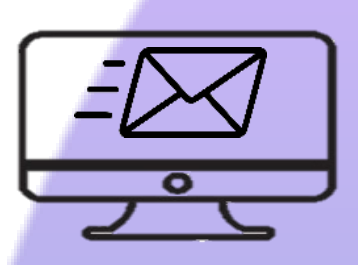

## Makluman penerimaan permohonan kepada LLS

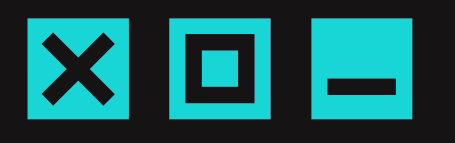

# $\bm{\times}$  o  $\bm{\square}$

Dengan hormat merujuk kepada permohonan bagi Lot XXX, Kg XXX, Mukim XXX.

Sukacita dimaklumkan permohonan yang dihadapkan adalah lengkap.

Pihak Tuan/Puan akan menerima invoice bagi membuat pembayaran secara dalam talian melalui One Common Billing System (OCBS).

<span id="page-4-0"></span>Sekian untuk makluman Tuan/Puan mengenainya

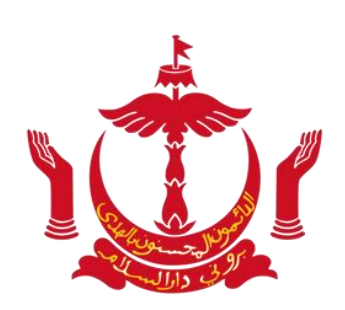

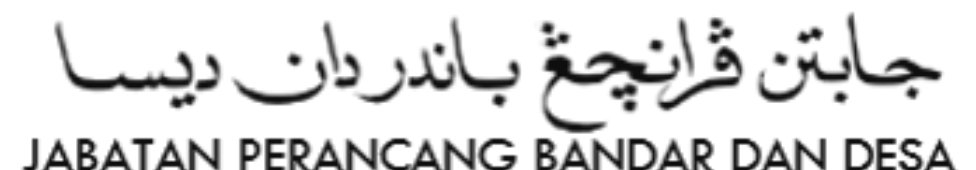

Makluman Penerimaan Permohonan akan diemel untuk rujukan.

Nota: Sila tunggu SMS bagi invoice pembayaran

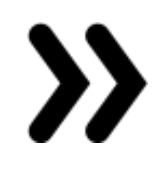

## Awda akan menerima pautan invoice melalui SMS/e-mel

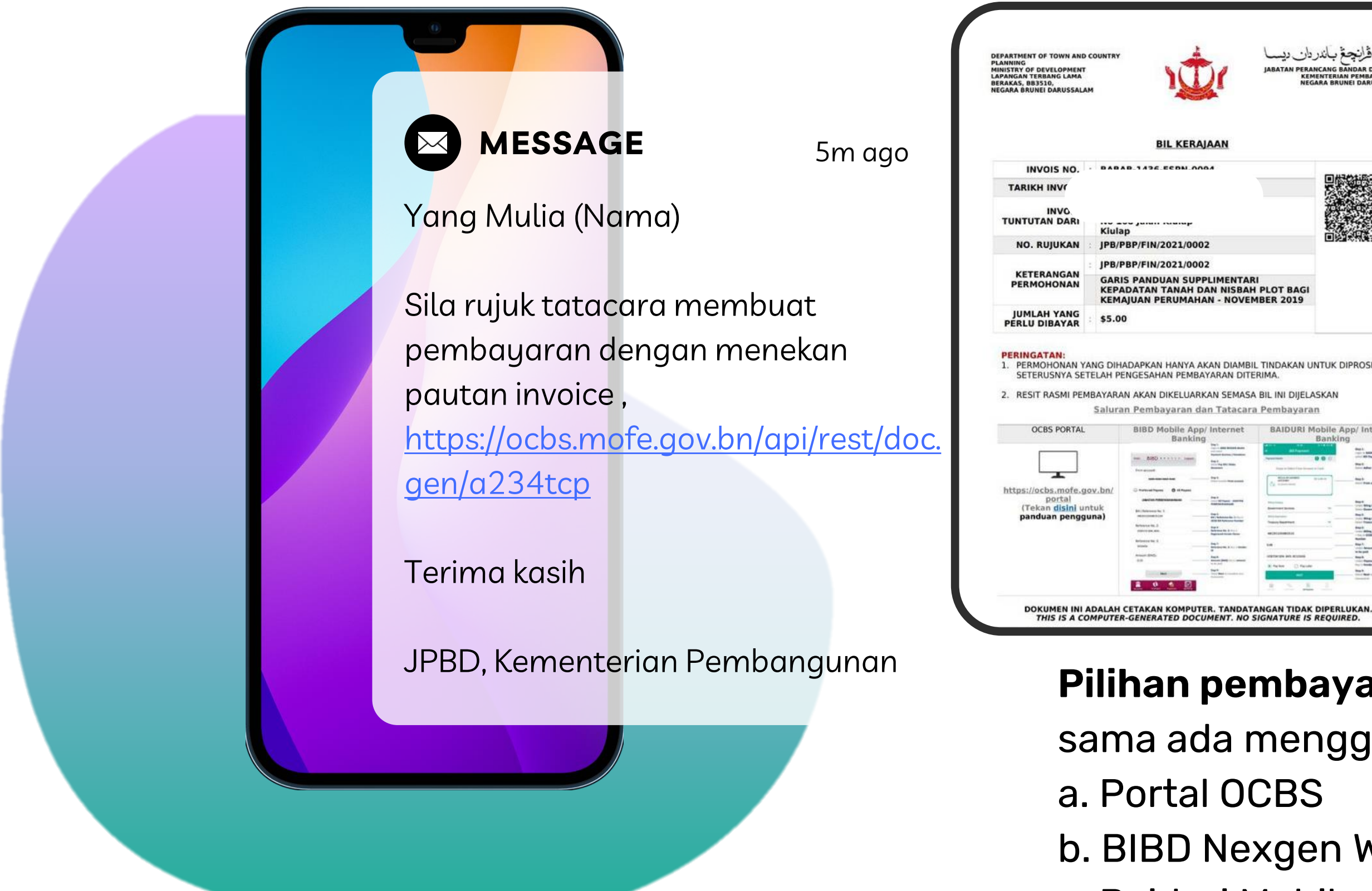

## Sila pastikan maklumat di dalam Invoice adalah

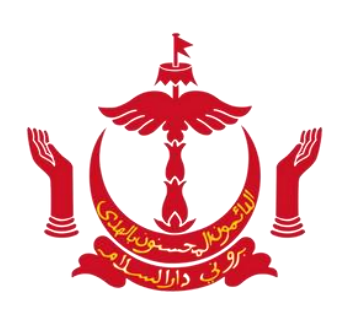

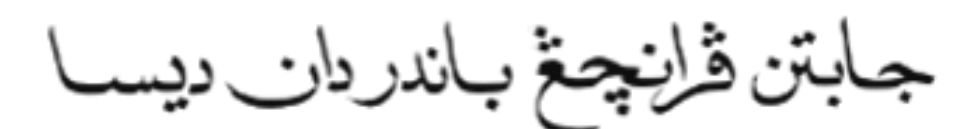

# JABATAN PERANCANG BANDAR DAN جابتن ڦرانچغ باندردان ده

betul

## Pilihan pembayaran

- sama ada menggunakan;
- b. BIBD Nexgen Wallet
- c. Baiduri Mobile

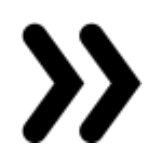

## KAEDAH PEMBAYARAN SECARA ATAS TALIAN

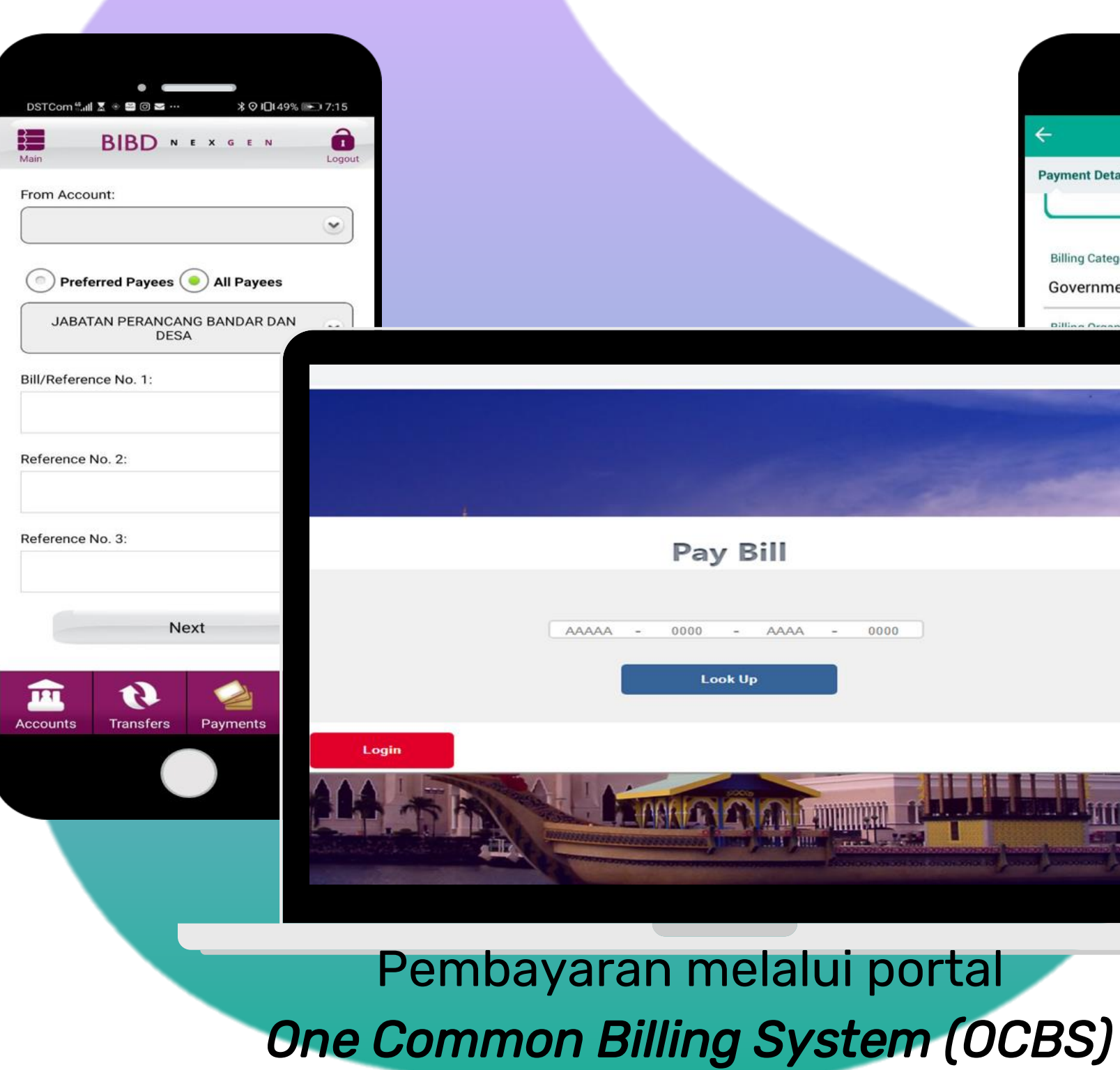

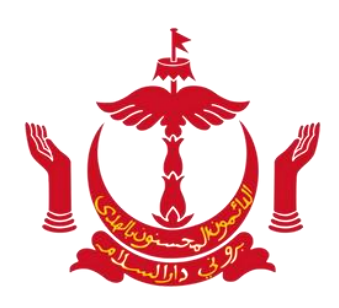

#### JABATAN PERANCANG BANDAR DAN DESA

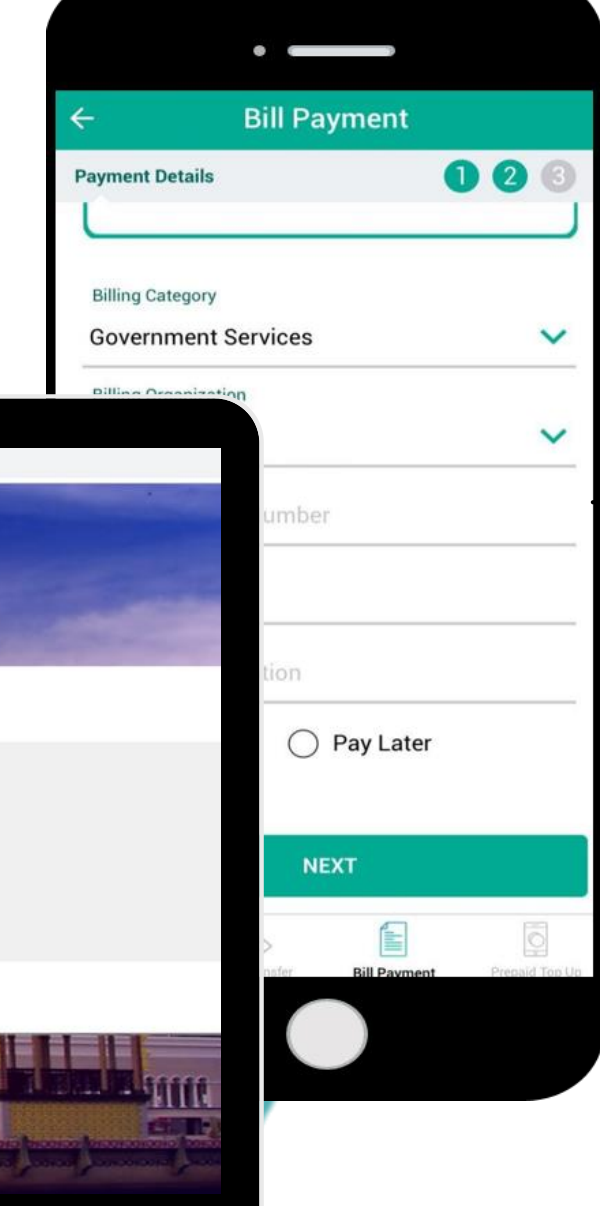

## Pembayaran menggunakan aplikasi BIBD Nexgen Wallet

## Pembayaran menggunakan aplikasi Baiduri Mobile

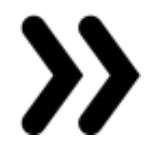

Jika pilihan pembayaran menggunakan Portal OCBS (Debit / Credit Card)

## Tekan JUST PAY BILL atau login ke akaun e-Darussalam (jika ada)

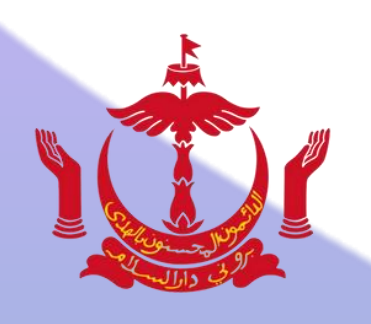

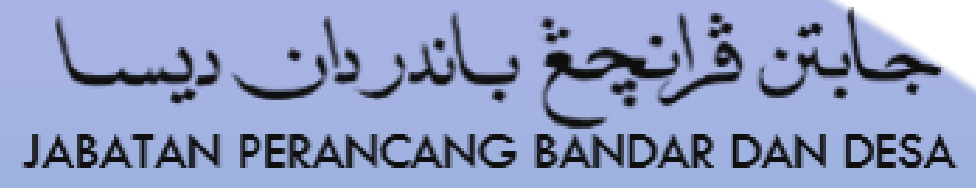

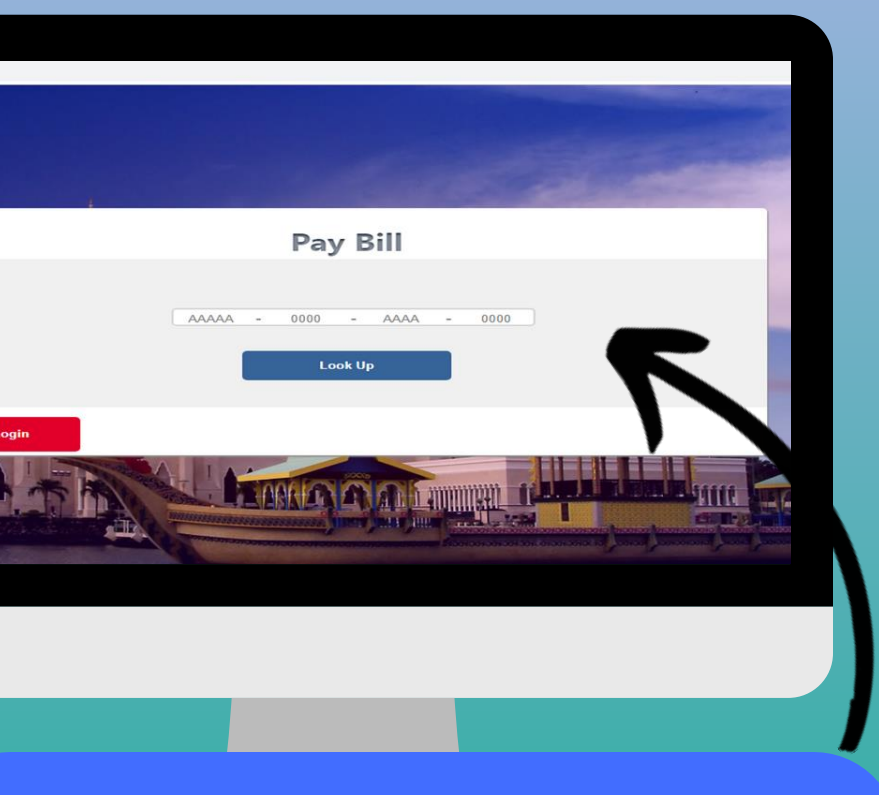

## Masukkan Nombor Bil

yang terdapat di dalam Invoice di sini.

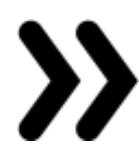

### BABAB-XX-ESPN-0094

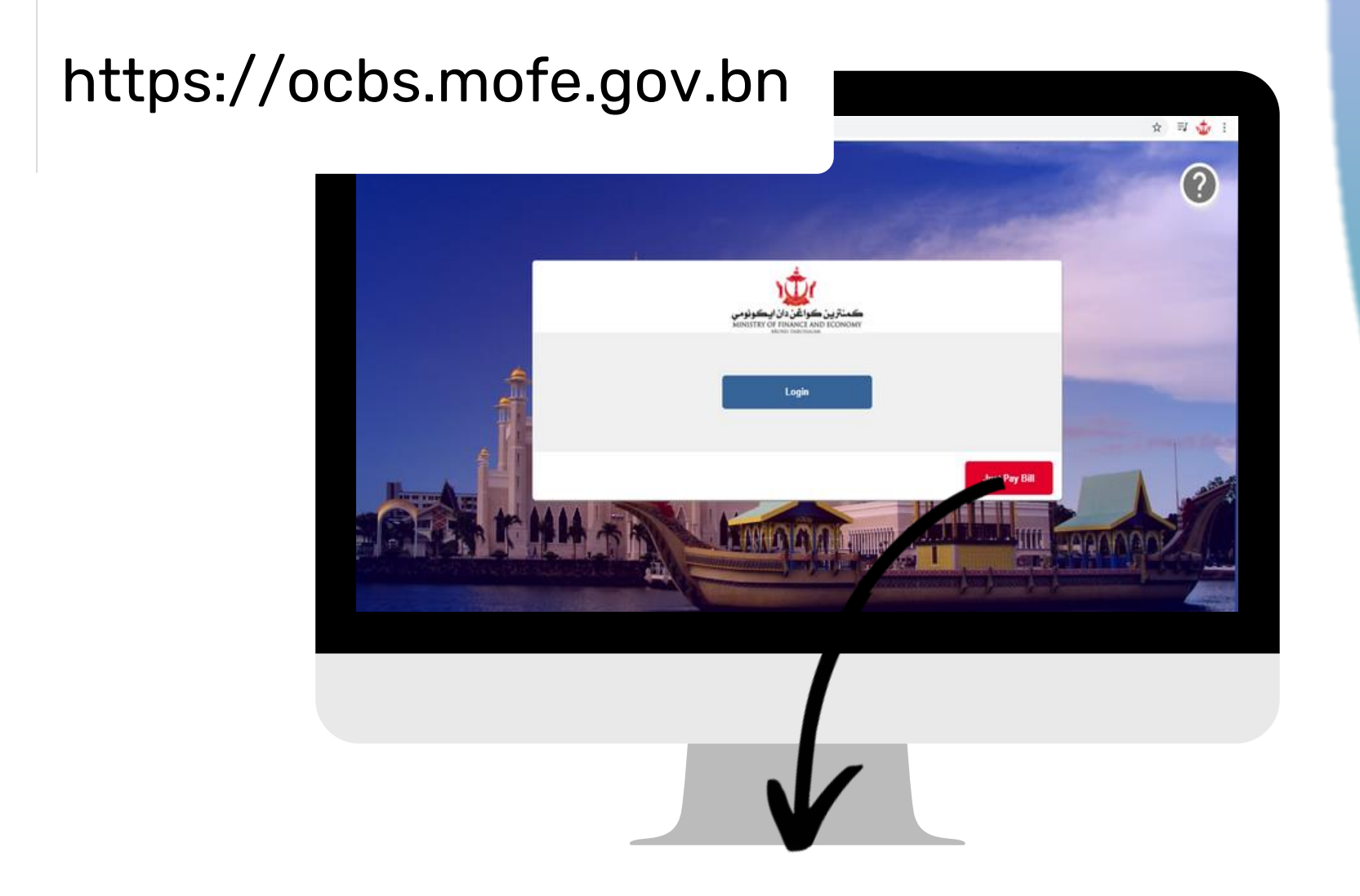

## Jika pilihan pembayaran menggunakan aplikasi BIBD Nexgen Wallet

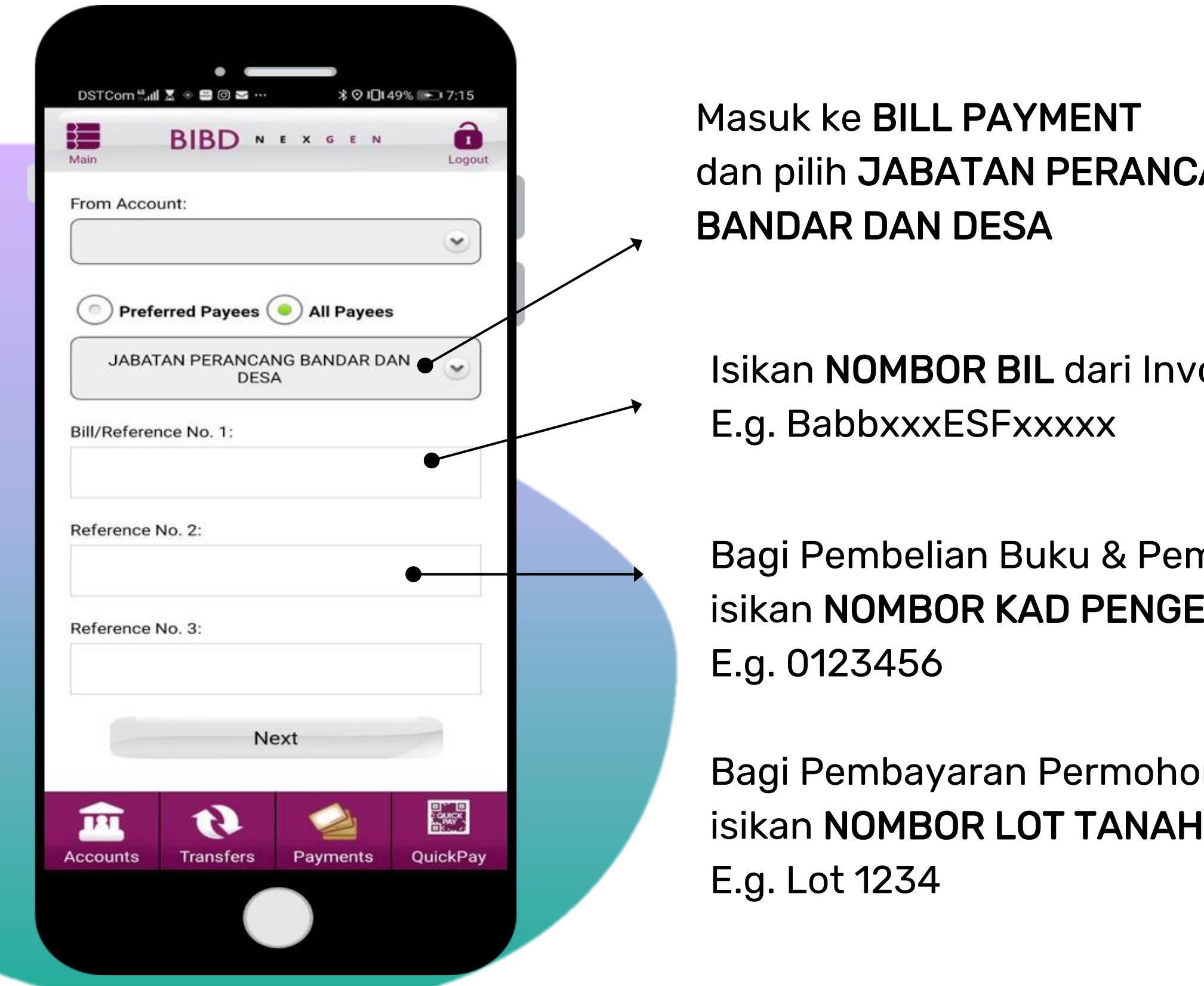

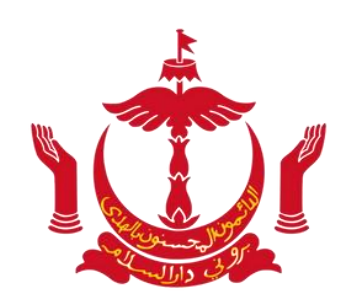

JABATAN PERANCANG BANDAR DAN DESA

## CANG

voice

mbayaran Denda Kompaun<mark>,</mark> **iENALAN** 

onan PPT dan iPK,

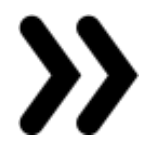

## Jika pilihan pembayaran menggunakan aplikasi Baiduri Mobile

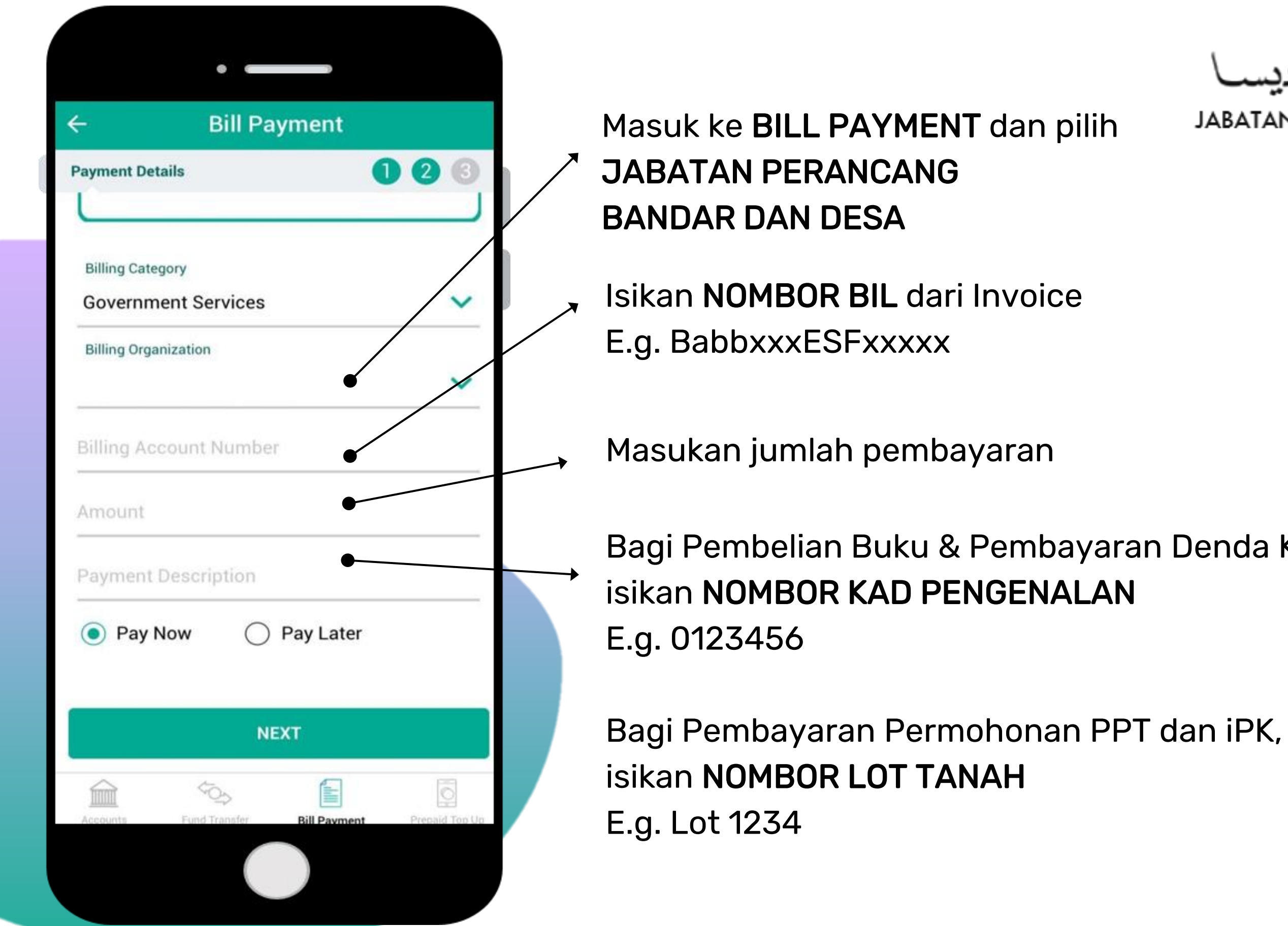

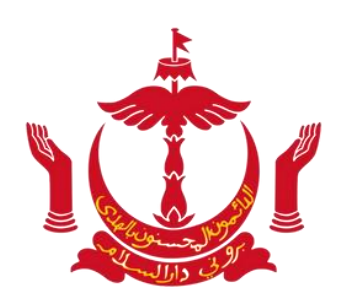

Bagi Pembelian Buku & Pembayaran Denda Kompaun,

**JABATAN PERANCANG BANDAR DAN DESA** 

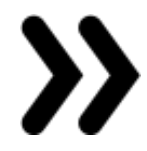

Pembayaran awda sah diterima apabila awda menerima SMS rekod pembayaran.

#### Nota:

Tempahan awda akan diproses dalam

tempoh

24 jam dari sekarang atau selewat -

lewatnya 48 jam.

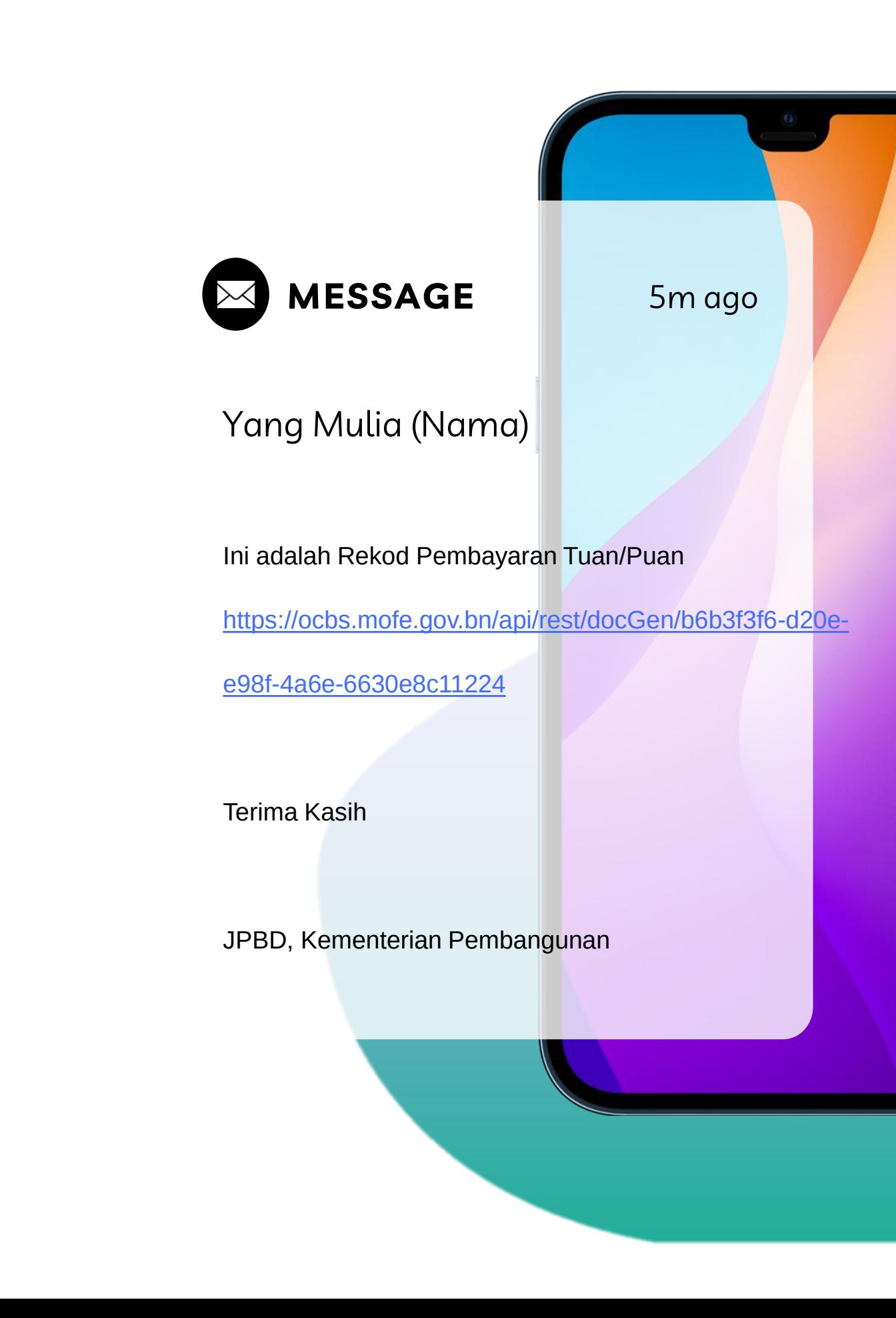

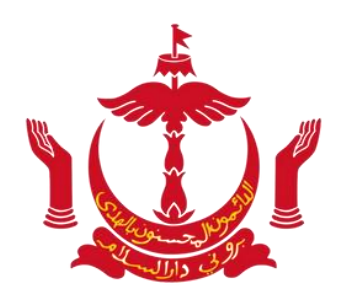

#### JABATAN PERANCANG BANDAR DA

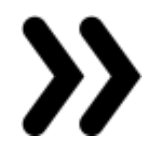

Permohonan akan diproses seperti lazimnya setelah pembayaran diterima.

# Maklumat pembatalan (Jika berkenaan) Pemohon menerima SMS Peringatan

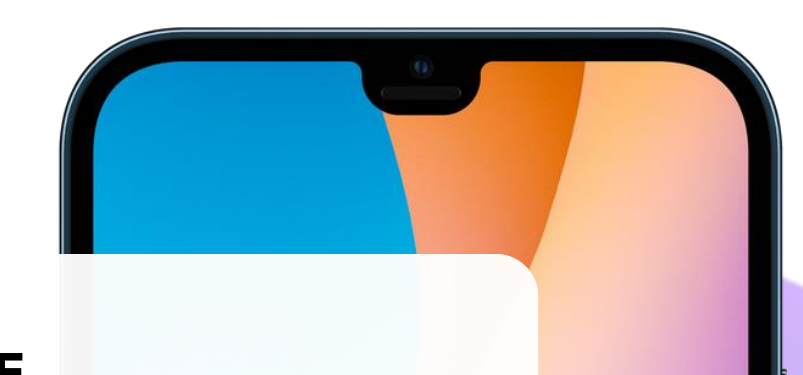

Yang Mulia (Nama)

Ini adalah Invois Tertunggak sebagai rujukan Tuan/Puan [https://ocbs.mofe.gov.bn/api/rest/doc](https://ocbs.mofe.gov.bn/api/rest/docGen/eeea24331-efd6-bf71-0bce-e101ac918651) Gen/eeea24331-efd6-bf71-0bcee101ac918651

Terima Kasih

JPBD, Kementerian Pembangunan

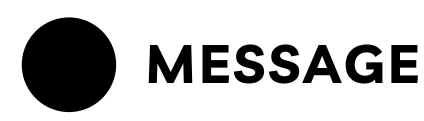

Nota:

- Jika pembayaran tidak diterima dalam tempoh masa 3 hari kalendar,
- Pihak LLS/ LF hendaklah permohon yang baru.

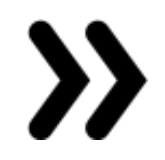

permohonan akan dibatalkan.

menghadapkan

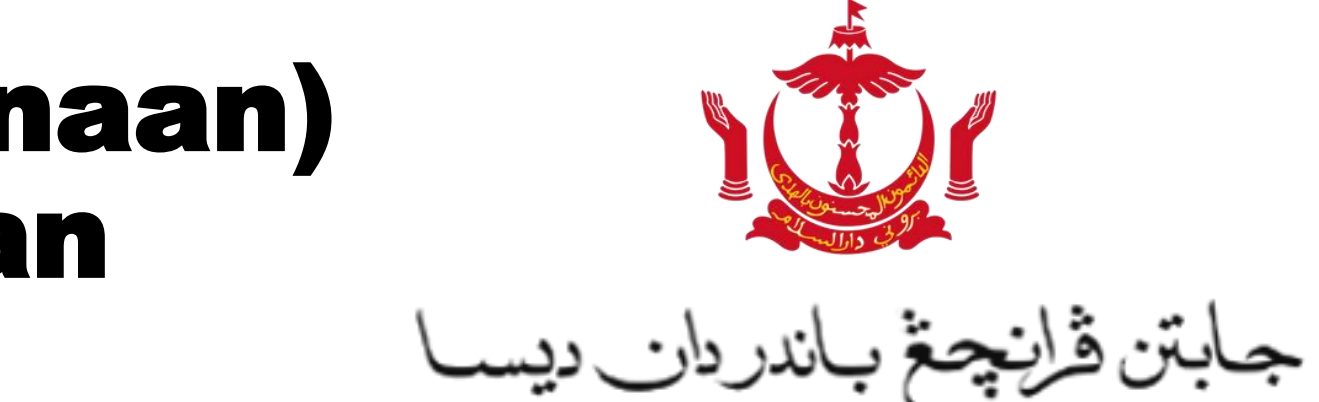

**JABATAN PERANCANG BANDAR DAN**